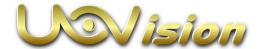

# Ultimate 4G LTE Trail Camera Instruction Manual

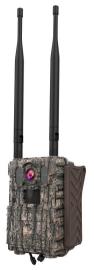

(Model: UML2)

# Content

| 1 Camera Overview                      | 3  |
|----------------------------------------|----|
| 2 Quick start guides                   | 5  |
| 2.1 Installing the batteries           | 5  |
| 2.2 Installing the SD card             | 6  |
| 2.3 Insert Nano SIM card               | 7  |
| 2.4 Downloading the Mobile App         | 7  |
| 2.5 Power switch and buttons           | 8  |
| 2.6 Setting map                        | 10 |
| 3 Connecting CAM to cloud server       |    |
| 3.1 Connecting CAM to cloud server     | 15 |
| 3.2 Setting CAM with Web Portal or APP | 20 |
| 3.3 Other basic operation via APP      |    |
| 4 Auxiliary power                      | 24 |
| 5 Mount tips                           | 24 |
| Appendix I : Technical Specifications  | 26 |
| Appendix II: Parts List                | 28 |

# What you will need to set this camera up:

-Internet Access to

https://www.linckeazi.com

-SD Card

-Nano SIM Card

## This Camera is characterized by:

- > 3K/1080P/720P H.264 Video,<0.6s video trigger speed
- 5MP/8MP/16MP/24MP/32MP Image Resolution
- ➤ 4G LTE
- LinckEazi Cloud Platform
- Free APP (Android&iOS)
- Multiple Cloud Remote Control Commands
- > Easy Installation
- Adjustable Hi-Power IR Flash
- Maximum Silent Capture
- Location Support
- Video length: 5s-60s
- Photo Burst 1-10
- Diagonal Field of View(FOV)65°(16:9)
- Multi Zone PIR Sensor
- PIR Delay 0sec-60min

- Time Lapse(3Min-24hour)
- Up to 4 Work Time Settings
- ➤ 2.0" Color LCD
- SD Card Max to 512GB SD card (not incl)
- SD Overwrite
- Camo Color
- Wall Mount Fixation Threads
- Operation Temperatures -20°C ... +60°C
- Rechargeable Lithium-battery pack/ 12V external power

## 1 Camera Overview

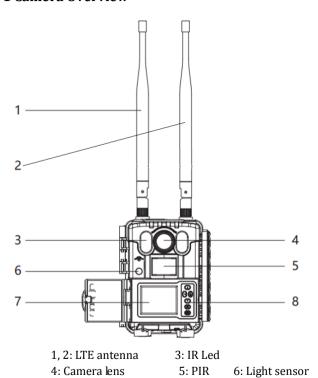

Page 3

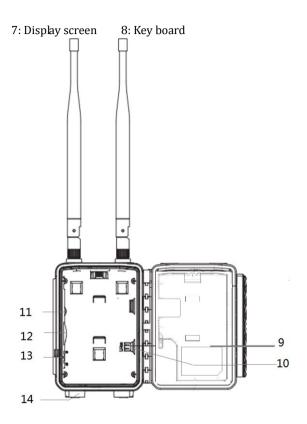

Page 4

9: Battery pack cover 10: Battery interface

11: SIM slot 12: SD slot

13: Power Switch 14: External power jack

## 2 Quick start guides

## 2.1 Installing the batteries

Step1: Put the battery pack in the back housing and connect the battery pack with main board's power interface.

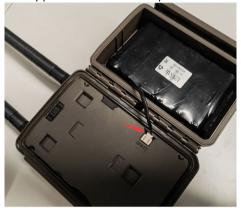

Step2: Tidy up the battery cable, then cover the battery cover.

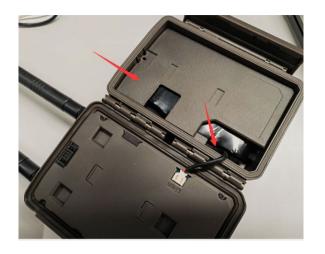

# 2.2 Installing the SD card

Insert the SD card as below direction.

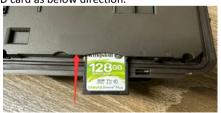

Support max to 512GB SD card.

Note: If the SD card is more than 32GB, please enter MENU->SYS->Format SD to format the SD card before use. Otherwise, the data stored in SD card will not be correct.

#### 2.3 Insert Nano SIM card

The SIM card slot is next to the SD slot.

- Be sure that PIN code of the SIM card is OFF
- Secure that SIM card has enough money

## 2.4 Downloading the Mobile App

Search"Linckeazi"in your Google Play Store or Apple Store

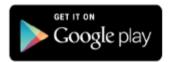

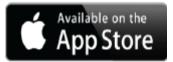

Accessing the Web Portal:

Open your web browser to: <a href="https://www.linckeazi.com">https://www.linckeazi.com</a> You also can scan the QR code and install the APK file to your smart phone.

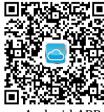

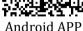

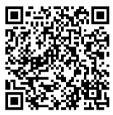

IOS APP

### 2.5 Power switch and buttons

Slide the power switch to ON position, then you can start setting the CAM.

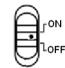

Fig2 Power switch

## **Power Switch:**

OFF: Power off (Please remove batteries when not in use);

ON: Setting the camera;

Entering Working mode: Press **LEFT** button, then press **OK**.

(the screen will power off).

#### **Buttons:**

MENU: Enter menu

**▲** ▼ **◆ ▶** : Navigation button.

OK: Confirm operation

## ATTENTION:

Video Playback is not available for this device; you could retrieve videos from the cloud platform or APP, or play videos from SD card.

## 2.6 Setting map

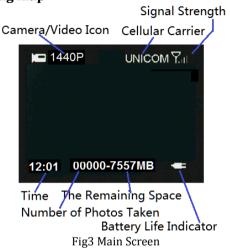

## **Settings:**

| NET          |                          |
|--------------|--------------------------|
| 4G LTE       | On/Off                   |
| Sending Time | Instant/0:00/1:00//23:00 |
| Setting Sync | Enter: Upload/Download   |
| FW Update    | No/Yes                   |

| Domoto Control | Real Time/ Delay 0.5H/ 1H/ 2H/ 3H/ 4H/ |
|----------------|----------------------------------------|
| Remote Control | 6H/ 12H/ <b>24H</b>                    |

Remote Control: You can remotely control your camera via mobile phone or web-portal. Choose Real Time, the wireless module will keep working, but the power consumption will be huge. Delay 24H means the wireless module will wake up after 24 hours even if there is no triggering. The Delay setting is for saving power.

**Setting Sync**: **Upload** means to sync the settings from your camera to cloud. **Download** means to sync the camera settings from cloud to your camera.

**FW Update:** Please do not unplug the batteries or external power when updating. Please make sure the batteries have more than 80% energy left when updating.

| CAM          |                                                                                         |  |
|--------------|-----------------------------------------------------------------------------------------|--|
| Camera Mode  | Photo/Video/ <b>Photo+Video</b>                                                         |  |
| Photo        |                                                                                         |  |
| Photo Size   | <b>5MP/</b> 8MP/16MP/24MP/32MP                                                          |  |
| Photo Burst  | 1-10                                                                                    |  |
| Send Option  | <b>Single/</b> Multiple (Multiple: It will sent the first 3 thumbnails)                 |  |
| Flash Power  | Low/ <b>High</b>                                                                        |  |
| Video        |                                                                                         |  |
| Video Size   | 720,1080,3K                                                                             |  |
| Video length | 5-60s, 10                                                                               |  |
| Flash Power  | Low/ <b>High</b>                                                                        |  |
| Photo+Video  |                                                                                         |  |
| Photo Size   | <b>5MP/</b> 8MP/16MP/24MP/32MP                                                          |  |
| Photo Burst  | <b>1</b> -3                                                                             |  |
| Video size   | <b>720</b> ,1080,3K                                                                     |  |
| Video length | 5-60s, <b>10</b>                                                                        |  |
| Send Option  | Single/Multiple ( Multiple: It will sent 3 thumbnails and the first frame of the video) |  |

| Flash Power Low/ <b>High</b> |
|------------------------------|
|------------------------------|

**Photo Burst:** It's the number of pictures that to be taken of each triggering. If photo burst is 3, it means the camera will take 3 pictures after one triggering.

| PIR             |                             |
|-----------------|-----------------------------|
| Trigger Mode    | PIR/Time Lapse/ <b>Both</b> |
| PIR Sensitivity | Normal/High/Low             |
| PIR Interval    | <b>0s</b> -60m              |
| Time lapse      | 3Min~24 hours               |
| Work Time 1~4   | Off/On                      |

**PIR Interval:** It means the time interval that the PIR sensor allowed to work. This prevents the card from filling up with too many redundant images.

**Time Lapse:** When choosing time lapse, camera takes photos or videos even when it is not triggered by a nearby

live animal. It's useful for constant monitoring of an area.

**Work Time:** The camera can work at a preset time and preset days. In the rest of the time the camera is not work. Work hour: 00:00-00:00 means 24 hours. If the settings is cross the day, for example: Start: 20:00 Stop: 10:00 means 00:00-10:00 AM and 20:00-24:00 of the chosen day.

| SYS         |                                             |
|-------------|---------------------------------------------|
| Set Clock   | Enter                                       |
| Password    | Off/On                                      |
| Over Write  | Off/ <b>O</b> n                             |
| Format Card | Enter                                       |
| Diagnose    | Enter                                       |
| FW Version  | Enter                                       |
| 4G Info     | Enter                                       |
| Language    | English/Suomi/Deutsch/Norwegian/<br>Svenska |

| Default | Enter |
|---------|-------|
|---------|-------|

**Password:** Make sure you write down your password or save it to your mobile phone so you can access your camera if you ever forget your password.

**Diagnose**: If the camera can't work properly, please choose **Diagnose**. The camera will generate a log file folder in your SD card. Please send all the files in log folder to FAQ for help.

## 3 Connecting CAM to cloud server

## 3.1 Connecting CAM to cloud server

In order to send your photos to your cloud account or mobile phone, you need to add your camera to your cloud account before use.

Open website: <a href="https://www.linckeazi.com">https://www.linckeazi.com</a>. Or Linckeazi APP. Please scan the below QR code to install the APP.

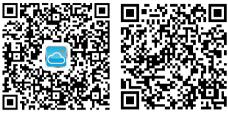

Android APP IOS APP

# Login your account:

Login if you already have an account, or simply register one with your email account.

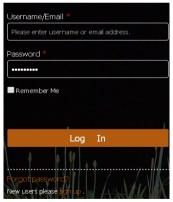

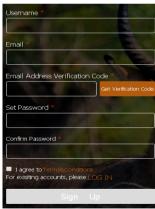

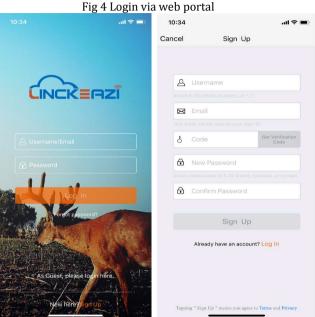

Fig 5 Login via Linckeazi APP

#### Add Device:

Please note: The camera needs to be added in your cloud account before use.

Name your camera; input the SN and IMEI of your camera. Add location description if necessary. **The SN and IMEI** are labeled inside the camera.

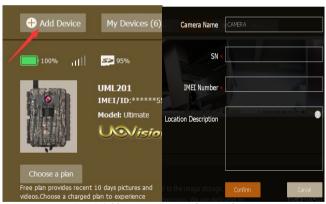

Fig 6 Add camera via web portal

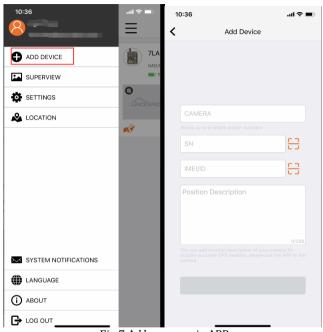

Fig 7 Add camera via APP

## 3.2 Setting CAM with Web Portal or APP

The CAM is easy to set through Web Portal or APP.

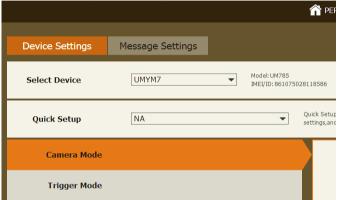

Fig 8 Device Settings via web portal

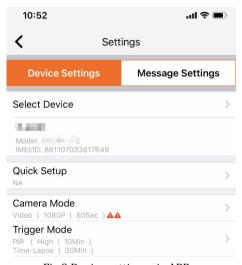

Fig 9 Device settings via APP

## 3.3 Other basic operation via APP

## Take a photo

Retrieve a photo or video clip instantly

## **Get location**

Get the location of your camera

## **Camera settings**

Change the settings of your camera

#### **Camera Status**

Show the status of your camera

## **Request HQ photos or Videos**

Request HQ photos or Video Clips from your camera.

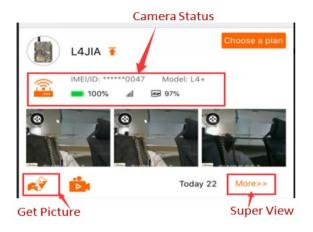

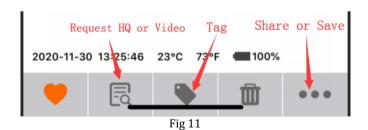

Page 23

## 4 Auxiliary power

Your camera comes with an Auxiliary power jack. If you want to hook up an external 12V battery to power the camera, you can. The jack necessary to make the connection is a standard 4mm jack.

## 5 Mount tips

For best results, mount the camera approximately 1-1.5 meter off the ground and 3-15 meters. To enhance the flash, we recommend positioning the camera in an area with a backdrop to reflect the maximum amount of light.

#### Note:

 The sun should not be shining directly on the face of the camera.

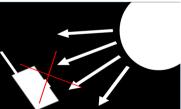

Fig 12

b. Reflect with trees or other things to add more light to your target.

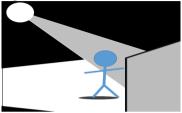

Fig 13

c. Avoid placing the camera where the air flow is surging or too much vegetation. False triggers most occur on sunny, breezy days. When the wind moves the vegetation, the camera detects this and cannot distinguish it from a warm-blooded animal moving through the scene.

# Appendix I: Technical Specifications

Picture Resolution 5MP(Real

Sensor)/8MP/16MP/24MP/32MP

Lens F/NO=1.85 (Field of View)=65°

**Frequency Bands:** 

For Europe:

FDD-LTE: B1/B3/B5/B7/B8/B20/B28;

GSM: B2/B3/B5/B8 For North America:

FDD-LTE: B2/B4/B5/B12/B13/B14/B66/B71;

Flash Power Full, Low Display Screen 2.0" LCD

Memory Card Max to 512GB(Class 10)

**Video Resolution** 

3K,1080P, 720P

PIR Sensor Multi Zone

PIR Sensitivity Adjustable (High/Normal/Low)

Video Trigger Time < 0.6S

Operation/Storage Tem. -20 - +60°C / -30 - +70°C

**Trigger Interval** 0s – 60 min.

Time lapse: 3min-24hours

Photo Burst 1-10

Video Length 5s-60s

**Power Supply** Rechargable Lithium battery Pack; DC 12V.

Stand-by Current < 0.15 mA (<6mAh/Day) Low Battery Alert LED Indicator, Cloud

Platform

Mounting Rope/Belt/Python lock
Dimensions 130mmX104mmX69mm
Operation Humidity 5% - 90%
Security authentication FCC,CE, RoHS

# Appendix II: Parts List

| Part Name                       | Quantity |
|---------------------------------|----------|
| Digital Camera                  | One      |
| Antenna                         | Two      |
| Belt                            | One      |
| DC adapter(EU/NA version)       | One      |
| Lithium Battery connection wire | One      |

# Declaration of Conformity to Directive 2014/53/EU

#### CE Caution:

Hereby, the manufacturer declares that this camera is in compliance with the essential requirements and other relevant provisions of Directive 2014/53/EU. Please ask for your distributor for a copy of the Declaration of Conformity to Directive 2014/53/EU.

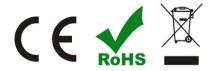

#### WARRANTY

The camera manufacturer provides 12 months of warranty service for this product against manufacturing defects or malfunctions. If your camera fails to function under normal use within 1 year, the camera manufacturer will repair or replace the camera at no charge. The purchase receipt must be included from an authorized retailer to validate the warranty. Improper use of the camera resulting in damage is not covered by this warranty.

The camera manufacturer can provide repair service, after the warranty expiration. The customer will be responsible for any charges on parts, labor and shipping costs. Please contact the manufacturer for more details. Please contact the area dealer for more details.